# <span id="page-0-0"></span>Logs and Backtraces How to provide meaningful problem reports

Guido Günther

2023-08-06

Guido Günther [Logs and Backtraces](#page-58-0)

 $200$ 

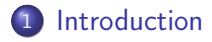

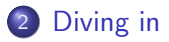

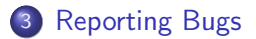

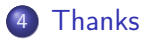

Guido Günther [Logs and Backtraces](#page-0-0)

 $\leftarrow$ 

Þ ×. おもく イラン

一本語

 $\rightarrow$ 

暑目 のへぐ

<span id="page-2-0"></span>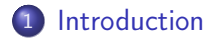

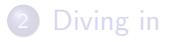

## <sup>3</sup> [Reporting Bugs](#page-47-0)

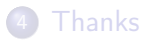

Guido Günther [Logs and Backtraces](#page-0-0)

 $\leftarrow$   $\Box$   $\rightarrow$ 

×.

御 ▶ すぼ ▶ すぼ ▶

暑|≡ のへぐ

- **•** Debian Developer
- phosh / GNOME contributor
- **•** Freelancing Free Software Developer
- Working with Purism on the Librem 5 Phone

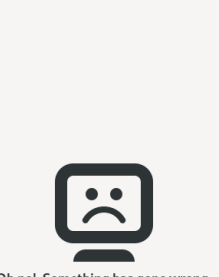

Oh no! Something has gone wrong.

A problem has occurred and the system can't recover. Please contact a system administrator

K ロ ▶ K 御 ▶ K ヨ ▶ K ヨ ▶ (로) > (모) × 이익(연)

- You want the issue fixed as it impacts you badly
- You want to be close to the fix to apply it quickly

- You want to know more on how the system works
- You want to move out of the consumer seat

• Developer attention can be limited (focus on fixable bugs, assume good faith)

# You might know more than you think

• Not a proprietary device

 $= \Omega Q$ 

э

性  $\sim$ 

# You might know more than you think

• Not a proprietary device

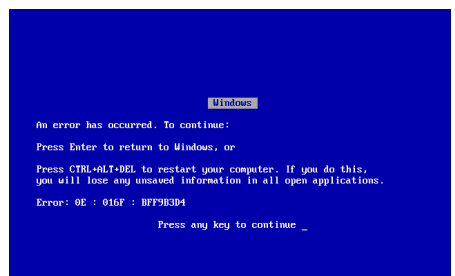

You can (and are invited to) look at everything. Problem is where to look.

4日)

伊 ▶ ∢ ヨ ▶ ∢ ヨ ▶ 『ヨ ヨ りすぐ

# You might know more than you think

• Not a proprietary device

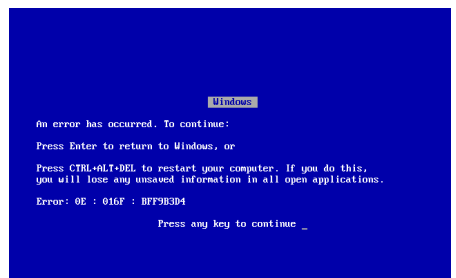

You can (and are invited to) look at everything. Problem is where to look.

• Developers want you to find information

ねゃ マミャマミャ

4 0 5

- 트는 시작상

• Phone  $\rightarrow$  Desktop  $\rightarrow$  Server If you know how to debug Linux desktops or server you know a lot of tools already

**o** command line: htop, netstat, powertop, strace, ls{cpu,mem,...}, dbus-monitor, gsettings, . . . Recommended: Michael Prokop's [Debugging for Sysadmin's](https://media.ccc.de/v/glt23-334-debugging-fr-sysadmins) [talk](https://media.ccc.de/v/glt23-334-debugging-fr-sysadmins)

ാഹ

### GUI

dconf-editor, d-feet, bustle, sysprof, ...

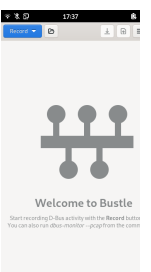

メロト メタト メミト メミト

 $E|E| \leq 0.00$ 

- What is the next bit of information that I can extract that helps me to pinpoint the cause?
- **2** Write that down

 $E|E \cap Q$ 

 $\rightarrow$   $\rightarrow$   $\equiv$   $\rightarrow$ 

性

- What is the next bit of information that I can extract that helps me to pinpoint the cause?
- **2** Write that down Then go back to one

 $= \Omega Q$ 

• Check the bugtracker

Once you have an idea what the component is.

 $= \Omega Q$ 

э  $\sim$ 

• Check the bugtracker

Once you have an idea what the component is. Gitlab can sort by recent activity!

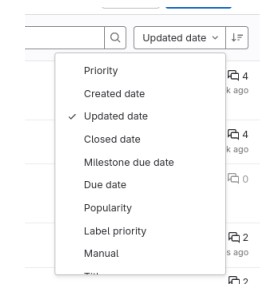

4日)

同 → 4 э

×.

B э  $E \cap Q$ 

D.  $\rightarrow$  $\sim$ 

# Try rubberducking

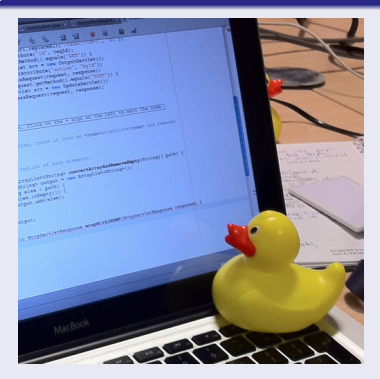

K ロ ▶ K @ ▶ K 할 ▶ K 할 ▶ [ 할 날 수 있어

## Try rubberducking

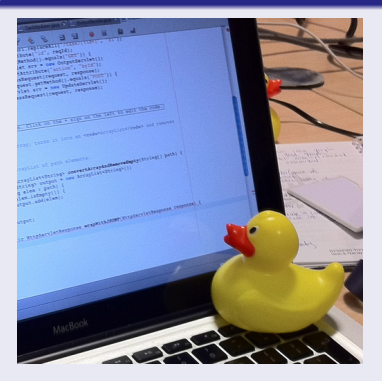

## A bug report can be a rubber duck

 $\leftarrow$ 

 $\rightarrow$ × 御▶ ∢ 君

B

 $\sim$  $\rightarrow$  $\sim$   $= \Omega Q$ 

<span id="page-20-0"></span>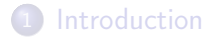

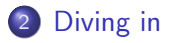

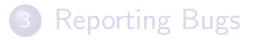

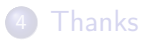

 $\leftarrow$   $\Box$   $\rightarrow$ 

K 御 と K 君 と K 君 と

暑|≡ のへぐ

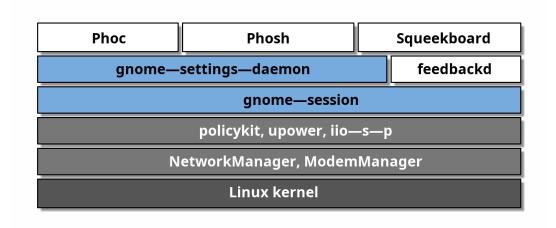

K ロ ▶ K 御 ▶ K ヨ ▶ K ヨ ▶ (로) > (모) × 이익(연)

- There's a user session and system services
- DBus is prevalent for inter process communication
- There's two: user and system
- Get an overview with d-feet or

busctl --system --list busctl --user --list

Hence there's two systemd daemons:

- /sbin/init
- systemd --user

Get an overview with

systemctl --user status systemctl --system status

systemctl --user --failed systemctl --system --failed

 $E|E| \leq 2\pi$ 

### When you see a failure: system or user session?

 $= \Omega Q$ 

 $\triangleright$   $\rightarrow$   $\equiv$ 

÷  $\sim$ 

### **• Getting Log Output** No standard way on Linux. But

 $\leftarrow$ 

同 → → 三

∍ э

 $\rightarrow$ 

 $= \Omega Q$ 

**o** Getting Log Output No standard way on Linux. But journalctl --user journalctl --system

 $\leftarrow$ 

*向* ▶ ( ヨ ▶ ( ヨ

重目 のへぐ

 $\sim$ 

**o** Getting Log Output No standard way on Linux. But journalctl --user journalctl --system See a pattern?

重目 のへぐ

伊 ▶ 4 戸  $\sim$ 一心理  $\sim$ 

- Get more output: Startup Time
	- **Environment variables**
	- G\_MESSAGES\_DEBUG=all /usr/bin/gnome-calculator
	- Command line optons

chatty -vvvv

性

 $E|E| \leq 0.00$ 

**•** Get more output: Runtime kill -SIGUSR1 \$(pidof /usr/libexec/phosh) What works should be in the application's 'README'.

- Don't cite but copy information: Details are important "It says something like. . . "
- Provide the complete output It might not make sense to you or me but maybe to others.

## Log output

```
• But there's more details
      journalctl -o json |
        jq --unbuffered
          'select(.GLIB_DOMAIN == "phosh-lockscreen")'
{
  "_AUDIT_LOGINUID": "1000",
  "__REALTIME_TIMESTAMP": "1691147633303845",
  "CODE_FUNC": "load_background",
  "MESSAGE": "Ignoring XML background
    'file:///usr/share/phosh/backgrounds/logo.xml'",
  "CODE_FILE": "../src/lockscreen.c",
  "_COMM": "phosh",
  "GLIB_DOMAIN": "phosh-lockscreen",
```

```
}
```
何 ▶ ◀ ヨ ▶ ◀ 草 ▶ │ ヨ| ㅌ ◆) ٩ (^

- The above gives you a good idea where to look at
- Can be educating as not (yet) programmer
- Will likely give a clue if you're on the right track
- For usable log domains:

gbp import-dsc apt:phosh git grep G\_LOG\_DOMAIN

src/call-notification.c:#define G\_LOG\_DOMAIN "phosh-call src/call.c:#define G\_LOG\_DOMAIN "phosh-call" src/calls-manager.c:#define G\_LOG\_DOMAIN "phosh-calls-ma src/connectivity-info.c:#define G\_LOG\_DOMAIN "phosh-conn src/docked-info.c:#define G\_LOG\_DOMAIN "phosh-docked-inf src/docked-manager.c:#define G\_LOG\_DOMAIN "phosh-docked-

#### What is a crash

- Operating system ends the process: killed by a signal (usually SIGSEGV/11)
- Program hits an internal assertion (SIGABRT/6)
- Process exits (no crash dump)

### What is a crash or core dump

- Memory image and stack of the process at crash time
- Debugger gets a call stack
- Needs to be enabled
- Devices like GPUs can create their own core dumps

• Investigate crash dumps again: first check the journal Aug 06 11:57:45 foo systemd-coredump[6148]: [.] Process 6092 (gnome-calculato) of user 1000 dumped core.

 $= \Omega Q$ 

# **Crashes**

• Investigate crash dumps Now we're onto something coredumpctl list TIME PID UID GID SIG COREFILE EXE Mon 2023-07-31 15:18:30 CEST 355561 1000 1000 SIGABRT present /usr/bin/phoc Mon 2023-07-31 15:18:30 CEST 355573 1000 1000 SIGABRT present /usr/bin/phoc Mon 2023-07-31 15:18:30 CEST 355576 1000 1000 SIGABRT present /usr/bin/phoc • Investigate crash dump echo bt | coredumpctl debug 355576

- Debug information makes the backtrace more meaningful
- Debug info packages or debuginfod
- Compile options -Dbuilttype=debug

 $200$ 

### **o** Demo

Guido Günther [Logs and Backtraces](#page-0-0)

K ロ ▶ K 御 ▶ K 重 ▶ K 重 ▶ [ 重] 由 19 9 Q Q

```
dpkg -S libglib-2.0.so.0
```
echo "deb http://deb.debian.org/debian-debug/ sid-debug main > /etc/apt/sources.list.d/debuginfo.list apt update apt install libglib2.0-0-dbgsym

個→ メミトメミト 毛性 のなべ

Again: Use the source

メロトス 伊 トメ ミトメ

暑|≡ のへぐ

活 Þ. • In case of Segmentation faults (SIGSEGV) Might just be a symptom: valgrind

 $= \Omega Q$ 

同 → → 三

∍  $\sim$ 

- Replicate on desktop
- Run phosh nested on desktop [\(Phosh Nested blog post\)](https://phosh.mobi/posts/phosh-dev-part-0/)

**•** Get yourself non-osk access apt install ssh systemctl disable ssh When needed systemctl start ssh systemctl stop ssh

 $= \Omega Q$ 

• Use usb-gadget Connecting via USB to laptop should give you a shell: Bus 001 Device 010: ID 1d6b:0104 Linux Foundation Mult screen /dev/ttyACM0 115200

 $= \Omega Q$ 

## Capturing early boot output: Serial console

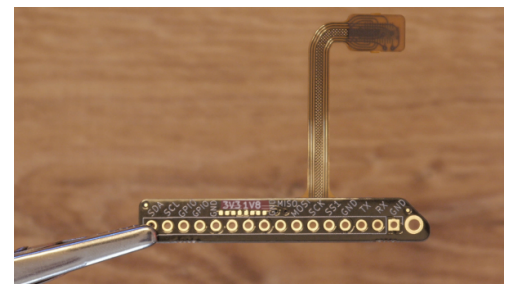

つくへ

- Tracing (e.g. systemtap)
- /sys/kernel/debug/tracing

```
echo '1' > /sys/kernel/debug/tracing/\
                  events/tps6598x/enable
echo '1' > /sys/kernel/debug/tracing/tracing_on
cat /sys/kernel/debug/tracing/trace_pipe
```
伊 ▶ ∢ ヨ ▶ ∢ ヨ ▶ 『ヨ ヨ んよし

<span id="page-47-0"></span>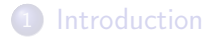

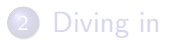

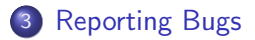

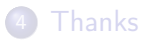

Guido Günther [Logs and Backtraces](#page-0-0)

 $\leftarrow$   $\Box$   $\rightarrow$ 

4.

御とす者とす者

暑|≡ のへぐ

 $\rightarrow$ 

Keeps more consistent record than chat. Chat might be good to get an idea where to file the bug.

- Dismissive wording (annoying, totally broken, . . . ) (Developers are humans too, assume good faith)
- This is wrong because xyz makes it differently. It has to be done because foo does the same

 $= \Omega Q$ 

plain: I'm seeing this too

 $\leftarrow$   $\Box$   $\rightarrow$ 

4.

御とすきとす

活

Þ.

暑|≡ のへぐ

plain: I'm seeing this too Add device information, what varies from what the original reporter experienced. Add the details you figured out.

### After updating gnome-calls from version to version on my foo phone it crashes when  $I$  do  $x$ . This is the backtrace.

 $= \Omega$ 

- **o** Device
- Operating System and Version
- Software versions of the relevant components

# What baseline information can I provide?

### phosh-mobile-settings

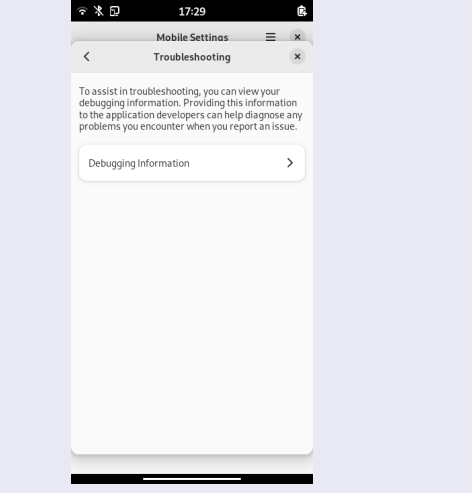

 $\Omega$ 

 $\sim$ 

- Build yourself. (Might be easier than you think thanks to meson)
- Development builds
- Ask your distro maintainers for help (they might already provide nightly builds somewhere)

ാഹ

- Bug chasing can be exciting
- Use the logs
- Try to identify affected component
- Look at crash/core dumps
- There's usually always more information
- **•** Provide baseline information

<span id="page-57-0"></span>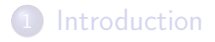

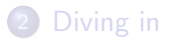

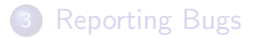

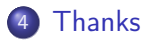

Guido Günther [Logs and Backtraces](#page-0-0)

 $\leftarrow$   $\Box$   $\rightarrow$ 

K 御 と K 君 と K 君 と

暑|≡ のへぐ

- <span id="page-58-0"></span> $\bullet$  Mail:  $\lt$ agx@sigxcpu.org>
- Fediverse: agx@librem.one
- Matrix: @agx:librem.one
- IRC OFTC: agx

 $2990$ Ξ

### $\bullet$  cc-by-sa-3.0:

- Screenshots: myself using <https://gitlab.gnome.org/World/Phosh/phosh>
- Rubberduck: Tom Morris [https://commons.wikimedia.org/wiki/File:](https://commons.wikimedia.org/wiki/File:Rubber_duck_assisting_with_debugging.jpg) [Rubber\\_duck\\_assisting\\_with\\_debugging.jpg](https://commons.wikimedia.org/wiki/File:Rubber_duck_assisting_with_debugging.jpg)
- **•** Public Domain
	- Window 9X BSOD: Akhristov

 $= \Omega Q$ 

- Michael Prokop's: Debugging for Sysadmin's talk: [https:](https://media.ccc.de/v/glt23-334-debugging-fr-sysadmins) [//media.ccc.de/v/glt23-334-debugging-fr-sysadmins](https://media.ccc.de/v/glt23-334-debugging-fr-sysadmins)
- Phosh Nested blog post: <https://phosh.mobi/posts/phosh-dev-part-0/>

 $E|E|$   $\cap$   $Q$   $\cap$